# Resolución de problemas de hardware del Router de la serie 7300 de Cisco. Ī

## Contenido

[Introducción](#page-0-0) **[Prerequisites](#page-0-1) [Requirements](#page-0-2)** [Componentes Utilizados](#page-1-0) **[Convenciones](#page-1-1)** [Compatibilidad del hardware y del software y requerimientos de memoria](#page-1-2) [Identificar el problema](#page-2-0) [Problemas de inicialización](#page-2-1) [Reinicio/Recarga del router](#page-4-0) [Bloqueo de router](#page-4-1) [Desperfectos del router](#page-4-2) [Caída de error de bus](#page-5-0) [Tarjeta de línea no reconocida](#page-5-1) [Falla de procesador PXF](#page-6-0) [Problemas de OIR](#page-6-1) [Mensajes comunes OIR 7300](#page-7-0) [Información para recopilar si abre un pedido de servicio del TAC](#page-7-1) [Información Relacionada](#page-8-0)

### <span id="page-0-0"></span>Introducción

El tiempo y los recursos valiosos se pierden a menudo cuando se reemplaza el hardware que realmente funciona correctamente. Este documento ayuda a resolver posibles problemas de hardware con el Cisco 7300 Series Router y proporciona punteros para identificar una falla de hardware.

Nota: Este documento no cubre fallas relacionadas con software excepto aquellas que a menudo se confunden como problemas de hardware.

## <span id="page-0-1"></span>**Prerequisites**

#### <span id="page-0-2"></span>**Requirements**

Quienes lean este documento deben tener conocimiento de los siguientes temas:

• [Mapa de Ruta de Documentación del Cisco 7304 Internet Router](//www.cisco.com/en/US/docs/routers/7300/roadmaps/7304_doc_roadmap/3515.html)

- [Resolución de problemas del router Cisco 7304](//www.cisco.com/univercd/cc/td/doc/product/core/cis7300/trouble/index.htm)
- [Resolución de problemas por averías del router](//www.cisco.com/en/US/products/hw/iad/ps397/products_tech_note09186a00800b4447.shtml)

#### <span id="page-1-0"></span>Componentes Utilizados

La información que contiene este documento se basa en las siguientes versiones de software y hardware.

- Versión 12.1(9) EX1 y posteriores del software del IOS® de Cisco
- Cisco 7304 Router

The information in this document was created from the devices in a specific lab environment. All of the devices used in this document started with a cleared (default) configuration. If your network is live, make sure that you understand the potential impact of any command.

#### <span id="page-1-1"></span>**Convenciones**

For more information on document conventions, refer to the [Cisco Technical Tips Conventions.](//www.cisco.com/en/US/tech/tk801/tk36/technologies_tech_note09186a0080121ac5.shtml)

### <span id="page-1-2"></span>Compatibilidad del hardware y del software y requerimientos de memoria

Siempre que instale una nueva tarjeta de línea, módulo o imagen de software del IOS de Cisco, debe asegurarse de que el router tenga suficiente memoria. También debe comprobar que el hardware y el software son compatibles con las funciones que desea utilizar.

Complete estos pasos para verificar la compatibilidad del hardware-software y los requisitos de memoria:

- 1. 'Utilice la herramienta Software Advisor (sólo para clientes registrados) para seleccionar el software apropiado para su dispositivo de red:'Sugerencia: La sección [Soporte de Software](//tools.cisco.com/Support/Fusion/FusionHome.do) [para Hardware](//tools.cisco.com/Support/Fusion/FusionHome.do) ([sólo clientes registrados\)](//tools.cisco.com/RPF/register/register.do) le ayuda a verificar si la versión elegida del Cisco IOS Software soporta los módulos y las tarjetas instaladas en el router.
- 2. Utilice el <u>[Área de Software de Descarga](//www.cisco.com/cisco/web/download/index.html)</u> (<u>sólo</u> clientes <u>registrados</u>) para verificar la cantidad mínima de memoria (RAM y Flash) requerida por el software Cisco IOS, y/o descargar la imagen del software Cisco IOS. Para determinar la cantidad de memoria (RAM y Flash) instalada en su router, vea [Cómo Elegir una Versión de Cisco IOS Software - Requisitos de](//www.cisco.com/en/US/products/sw/iosswrel/ps1834/products_tech_note09186a00800fb9d9.shtml#memory) [Memoria.](//www.cisco.com/en/US/products/sw/iosswrel/ps1834/products_tech_note09186a00800fb9d9.shtml#memory)Consejos:Si desea mantener las mismas funciones que su versión actual, pero no sabe qué conjunto de funciones tiene, ejecute el comando show version en su router. Peque el resultado en la herramienta [Output Interpreter](https://www.cisco.com/cgi-bin/Support/OutputInterpreter/home.pl ) [\(sólo](//tools.cisco.com/RPF/register/register.do) clientes [registrados\)](https://www.cisco.com/cgi-bin/Support/OutputInterpreter/home.pl ) para averiguarlo. Compruebe siempre la compatibilidad de funciones. Si piensa utilizar las funciones de software recientes, esto es especialmente importante.'Si necesita actualizar la imagen del software del IOS de Cisco a una versión o conjunto de características nuevo, consulte la sección Cómo elegir una versión del software del IOS de Cisco para obtener más información al respecto.'
- Si decide que es necesaria una actualización del software del IOS de Cisco, siga lo indicado 3.en la sección Procedimiento de instalación y actualización de software del router de Cisco serie 7300.Sugerencia: Para obtener información sobre cómo recuperar un Cisco 7300 Series Router atascado en ROMmon (rommon # > prompt), vea [Procedimiento de](//www.cisco.com/en/US/docs/routers/7300/install_and_upgrade/7304/7304_quick_start_guide/12230qs.html#35151)

## <span id="page-2-0"></span>Identificar el problema

Para determinar la causa del problema, primero debe reunirse toda la información posible sobre éste. Esta información es necesaria para determinar la causa del problema:

- **Registros de consola** —Para obtener más información, vea <u>[Aplicación de la Configuración](//www.cisco.com/en/US/tech/tk801/tk36/technologies_tech_note09186a0080094465.shtml)</u> [Correcta del Emulador de Terminal para Conexiones de Consola](//www.cisco.com/en/US/tech/tk801/tk36/technologies_tech_note09186a0080094465.shtml).
- Información de Syslog: si ha configurado el router para enviar registros a un servidor syslog, puede obtener información sobre lo que sucedió. Para más detalles, vaya a Cómo configurar los dispositivos de Cisco para Syslog.
- show technical-support: el comando show technical-support es una compilación de muchos comandos diferentes que incluye show version, show running-config  $\gamma$  show stacks. Cuando un router tiene problemas, el ingeniero del Cisco Technical Assistance Center (TAC) suele solicitar esta información para solucionar problemas de hardware. Debe recopilar el show technical-support antes de realizar una recarga o un ciclo de apagado y encendido, ya que estas acciones pueden hacer que se pierda toda la información sobre el problema.
- Información de secuencia de inicio: la secuencia de arranque completa si el router experimenta errores de inicio.
- **Archivo Crashinfo (si está disponible)**: puede encontrar información sobre cómo obtener el archivo crashinfo en [Recuperación de Información del Archivo Crashinfo](//www.cisco.com/en/US/products/hw/routers/ps167/products_tech_note09186a00800a6743.shtml).

Si tiene el resultado de un comando show de su dispositivo Cisco (por ejemplo, show technicalsupport), puede utilizar para mostrar posibles problemas y soluciones. Para utilizar, debe ser un cliente [registrado](//tools.cisco.com/RPF/register/register.do), haber iniciado sesión y habilitar JavaScript.

## <span id="page-2-1"></span>Problemas de inicialización

Para resolver este tipo de problema, debe capturar información de la consola del router. Registre el resultado de la consola en un archivo para un análisis posterior o para Cisco Technical Assistance Center (TAC), si desea abrir una solicitud de servicio del TAC.

Si no conoce el proceso de arranque de los routers Cisco, consulte la [Figura 12:](//www.cisco.com/en/US/docs/ios/12_2/configfun/configuration/guide/fcf010.html#wp1005442) [Proceso de Inicio](//www.cisco.com/en/US/docs/ios/12_2/configfun/configuration/guide/fcf010.html#wp1005442) en la [Documentación de Reinicio](//www.cisco.com/en/US/docs/ios/12_2/configfun/configuration/guide/fcf010.html).

Si encuentra problemas de inicio, verifique los síntomas y las acciones recomendadas en la tabla 1.

| l Síntoma                                                                                  | ∥Acción Recomendada                                                                                                    |
|--------------------------------------------------------------------------------------------|----------------------------------------------------------------------------------------------------|
| No hay diodos<br>emisores de luz<br>∥(LED) encendidos<br>después de<br>encender el router. | Asegúrese de que el router está<br>conectado firmemente a una fuente<br>de alimentación válida. Después de<br>$\parallel$ encender el router, verifique si la luz $\parallel$<br>∥LED cambia en la fuente de<br>alimentación como se describe en<br>Descripción General de la Fuente<br>de Alimentación. La luz de |

Tabla 1 - Síntomas y acciones recomendadas para problemas de inicio

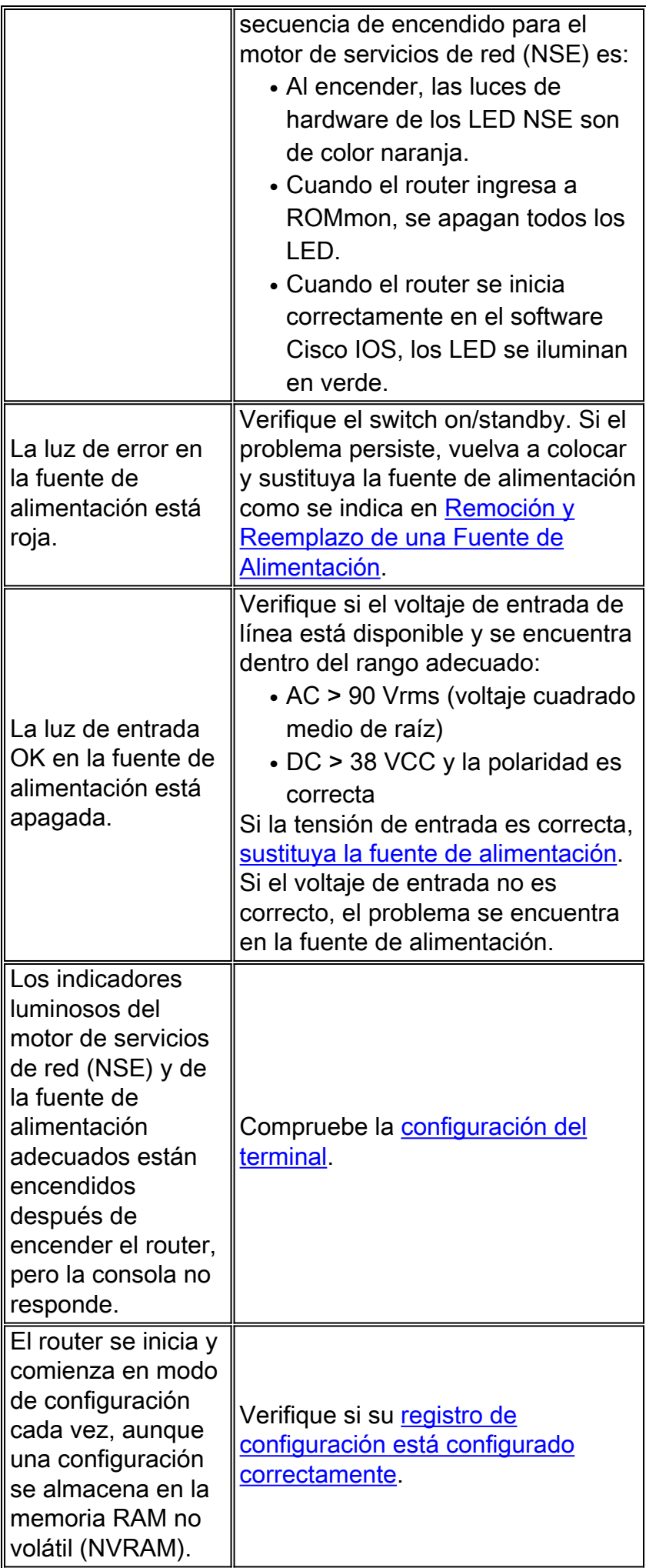

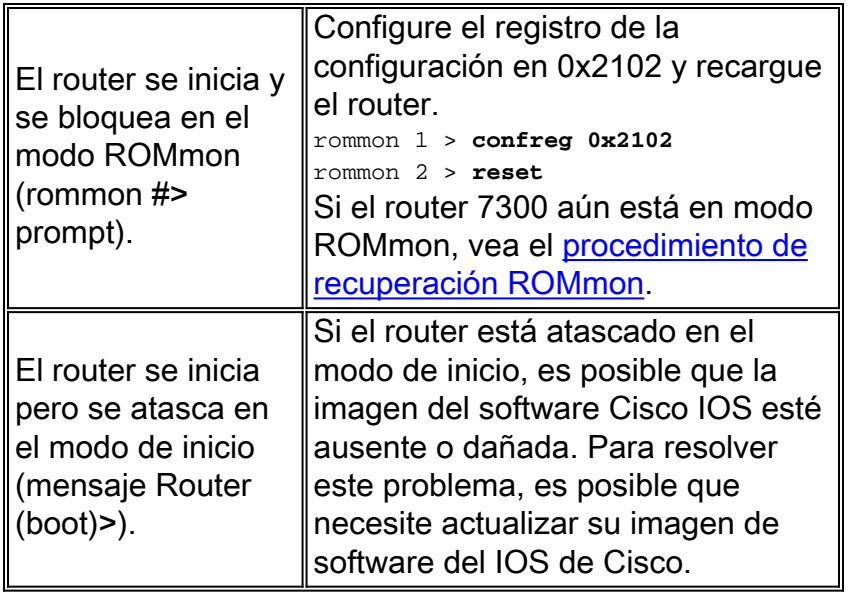

## <span id="page-4-0"></span>Reinicio/Recarga del router

Tanto el software como el hardware pueden causar reinicios/recargas o caídas espontáneas del router. Este documento sólo cubre los desperfectos relacionados con el hardware. Para determinar si el problema está relacionado con el hardware o con el software, necesita los registros crashinfo y de la consola.

Estos son ejemplos de caídas que el hardware puede causar:

- Errores de paridad: si se produce un error de paridad sólo una vez, se considera un evento único de alteración (SEU). No es necesario que realice ninguna acción. Puede encontrar más información sobre Single Event Upsets en [Increasing Network Availability](//www.cisco.com/warp/public/779/largeent/learn/technologies/ina/). Si el router informa varios errores de paridad, esto indica un problema de hardware. Consulte [Errores de paridad](//www.cisco.com/en/US/products/hw/routers/ps341/products_tech_note09186a0080094793.shtml) [de la memoria del procesador \(PMPE\)](//www.cisco.com/en/US/products/hw/routers/ps341/products_tech_note09186a0080094793.shtml) para obtener más información.
- Errores de bus: el software o el hardware pueden causar estos tipos de caídas. Consulte [Solución de problemas de errores de bus](//www.cisco.com/en/US/products/sw/iosswrel/ps1831/products_tech_note09186a00800cdd51.shtml) para determinar si el hardware o el software han causado el problema.

#### <span id="page-4-1"></span>Bloqueo de router

Los bloqueos del router son causados con mayor frecuencia por problemas de software. Consulte [Resolución de Problemas de Bloqueo del Router](//www.cisco.com/en/US/products/hw/routers/ps359/products_tech_note09186a0080106fd7.shtml) para obtener información sobre cómo manejar este problema.

### <span id="page-4-2"></span>Desperfectos del router

Cuando hablamos de una "caída del sistema" nos referimos a una situación en la cual el sistema ha detectado un error irrecuperable y se ha reiniciado automáticamente. Los problemas de software, los problemas de hardware o ambos pueden provocar una caída. Esta sección se ocupa de los desperfectos causados por hardware y los desperfectos relacionados con el software, pero que pueden confundirse con problemas de hardware.

IMPORTANTE: Si recarga el router después del desperfecto (por ejemplo, a través de un ciclo de

energía o del comando reload), se puede perder información importante sobre el desperfecto. Intente recopilar la salida show technical-support y show log, y también el archivo crashinfo (si es posible) antes de recargar el router.

Consulte [Solución de problemas por averías del router](//www.cisco.com/en/US/products/hw/iad/ps397/products_tech_note09186a00800b4447.shtml) para obtener más información sobre este problema.

#### <span id="page-5-0"></span>Caída de error de bus

En algunos casos, el procesador intenta acceder a una ubicación de memoria que no existe (un error de software) o no responde correctamente (un problema de hardware). En estos casos, el sistema encuentra un error de bus.

Para identificar un error de bus, observe el resultado show version proporcionado por el router (en routers que no han sido ciclos de energía o recargados manualmente).

Aquí se muestran dos ejemplos de caídas de errores de bus.

```
Router uptime is 2 days, 21 hours, 30 minutes
System restarted by bus error at PC 0x30EE546, address 0xBB4C4
System image file is "flash:igs-j-l.111-24.bin", booted via flash
.........
```
Es posible que vea este mensaje de error en la indicación de la consola durante un error de bus:

\*\*\* System received a Bus Error exception \*\*\* signal= 0xa, code= 0x8, context= 0x608c3a50 PC = 0x60368518, Cause = 0x20, Status Reg = 0x34008002 Para obtener más información, vea [Solución de problemas de caídas de error de bus.](//www.cisco.com/en/US/products/sw/iosswrel/ps1831/products_tech_note09186a00800cdd51.shtml)

#### <span id="page-5-1"></span>Tarjeta de línea no reconocida

La tabla 2 enumera los síntomas y las acciones recomendadas para los problemas de las tarjetas de línea:

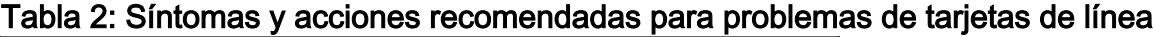

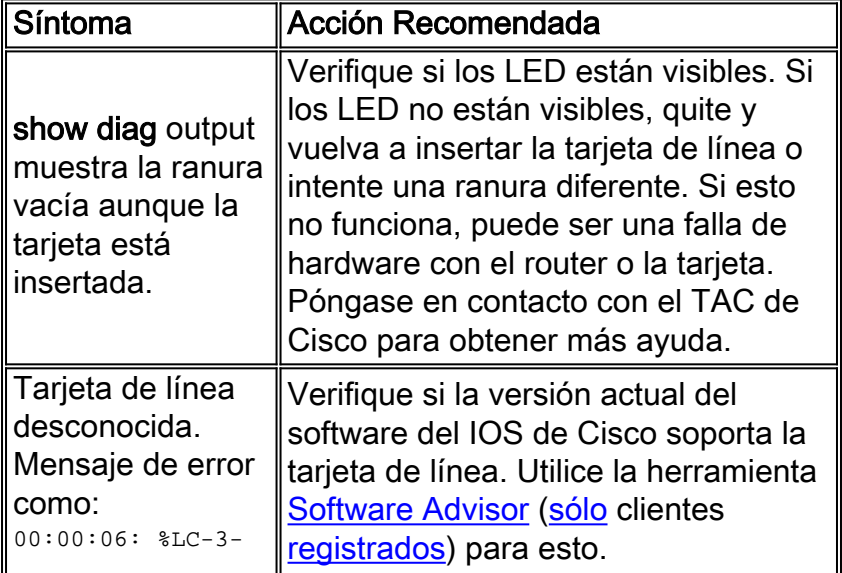

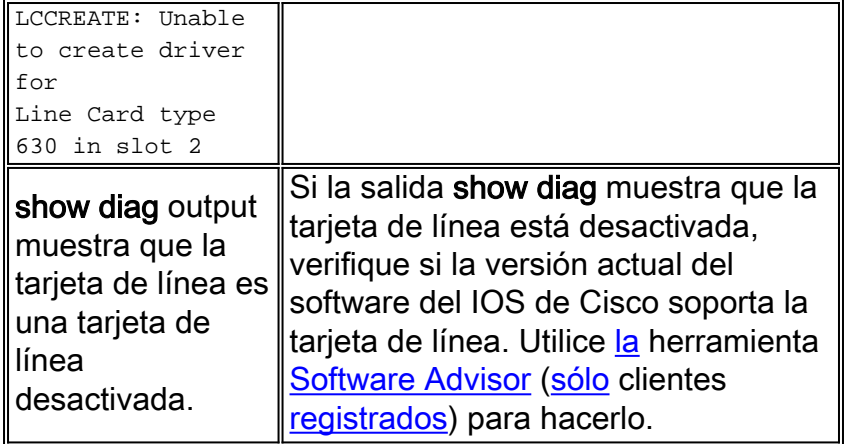

### <span id="page-6-0"></span>Falla de procesador PXF

De forma predeterminada, los procesadores Parallel eXpress Forwarding (PXF) están habilitados. Sin embargo, si no está seguro o tiene problemas con PXF, verifique si Cisco Express Forwarding y PXF están habilitados. Para utilizar el procesamiento PXF, debe tener habilitada la conmutación IP de Cisco Express Forwarding. Para verificar esto, revise el resultado del comando show running-config. Si Cisco Express Forwarding está habilitado, verá "ip cef" en el resultado de la configuración. Si PXF está desactivado, verá "no ip pxf" en el resultado de la configuración. Si no ve "no ip pxf", PXF está habilitado.

Ingrese el comando show c7300 pxf interface all para ver si los paquetes recibidos de esa interfaz son procesados o descartados por PXF.

Router# **show c7300 pxf int all** PXF-If: Y 00001 Gi0/0 (Up, Processing Input) *!--- Processing input => PXF processed* Features: in=CEF [0x208], out=None [0x0] qstatus=XON

Para resolver problemas adicionales de PXF, revise el resultado del comando show c7300 pxf accounting para verificar qué paquetes ingresan y salen de los procesadores PXF.

## <span id="page-6-1"></span>Problemas de OIR

La plataforma 7300 introduce un [mecanismo de preparación](//www.cisco.com/en/US/products/sw/iosswrel/ps5013/products_feature_guides_list.html) basado en la interfaz de línea de comando[s](//www.cisco.com/en/US/products/sw/iosswrel/ps5013/products_feature_guides_list.html) [para la inserción y extracción en línea \(OIR\) de una tarjeta de línea](//www.cisco.com/en/US/products/sw/iosswrel/ps5013/products_feature_guides_list.html). Puede detener el tráfico de la tarjeta de línea en particular, apagar todas las interfaces y desactivar la tarjeta de línea a través del comando hw-module slot slot-number stop.

Mientras una tarjeta de línea está en proceso de desactivación, espere hasta que la luz OIR esté verde antes de ejecutar cualquier comando relacionado con la tarjeta de línea. Además, si la tarjeta de línea está en proceso de activación, espere hasta que la luz OIR esté apagada antes de ejecutar cualquier comando relacionado con la tarjeta.

Para quitar una tarjeta de línea del Cisco 7304 Router sin interrumpir el flujo de datos, utilice el comando hw-module slot *slot-number* stop. Este comando detiene el tráfico, enciende la luz verde OIR y apaga todas las interfaces de tarjeta de línea . No elimine las tarjetas de línea mientras haya tráfico activo.

La palabra clave stop detiene el tráfico a través de las interfaces de la tarjeta de línea y desactiva la tarjeta de línea. Cuando la luz OIR se vuelve verde, la tarjeta de línea se ha desactivado y se

puede extraer físicamente.

El comando hw-module slot *slot-number* start reinicia una tarieta de línea y apaga la luz OIR, y vuelve a poner la tarjeta en línea. Si utilizó el comando hw-module slot slot-number stop, utilice el comando w-module slot slot-number start para reactivar la tarjeta de línea. También puede utilizar el comando hw-module slot *slot-number* start para restaurar una tarjeta de línea que se ha desactivado debido a alguna falla. También puede reactivar una tarjeta de línea si quita físicamente y vuelve a insertar la tarjeta sin el comando hw-module slot slot-number start.

Nota: Las tarjetas de línea se inicializan automáticamente cuando las inserta o después de un arranque del sistema. No necesita ejecutar el comando hw-module slot slot-number start.

#### <span id="page-7-0"></span>Mensajes comunes OIR 7300

La tabla 3 presenta mensajes de error comunes en el 7300 y sus razones:

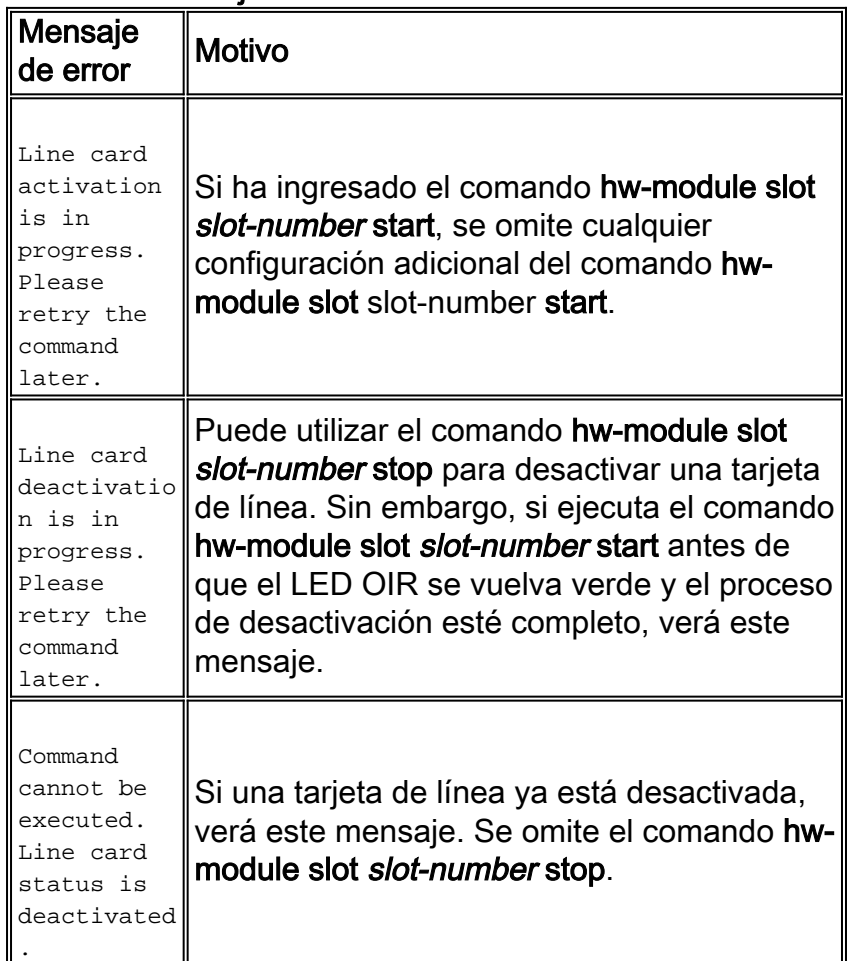

#### Tabla 3 - Mensajes de Error Comunes en los Routers 7300

### <span id="page-7-1"></span>Información para recopilar si abre un pedido de servicio del TAC

Si todavía necesita ayuda después de seguir los pasos de solución de problemas anteriores, puede [abrir una](//www.cisco.com/tacpage/support/tac/tools_case_mgmt.shtml) [solicitud de servicio](//www.cisco.com/tacpage/support/tac/tools_case_mgmt.shtml) [\(sólo](//tools.cisco.com/RPF/register/register.do) cliente[s registrados\)](//tools.cisco.com/RPF/register/register.do) con el TAC de Cisco. Asegúrese de incluir la información que se enumera aquí:

• Capturas de consola que muestran mensajes de

error.

- Capturas de consola que muestran los pasos que realizó para solucionar el problema y la secuencia de inicio durante cada paso.
- El componente de hardware que falló y el número de serie del chasis.
- Solución de problemas de registros

• Resultado del comando show technical-support. Adjunte los datos recolectados a su pedido de servicio en formato de texto sin comprimir (.txt). Puede cargar información a su solicitud de servicio con la [Herramienta](//tools.cisco.com/ServiceRequestTool/create/launch.do) [de Solicitud de Servicio TAC](//tools.cisco.com/ServiceRequestTool/create/launch.do) [\(sólo](//tools.cisco.com/RPF/register/register.do) cliente[s](//tools.cisco.com/RPF/register/register.do) [registrados\)](//tools.cisco.com/RPF/register/register.do) . Si no puede acceder a la herramienta Solicitud de servicio, puede enviar la información en un archivo adjunto de correo electrónico a [attach@cisco.com.](mailto:attach@cisco.com) Incluya su número de solicitud de servicio en el asunto de su mensaje para adjuntar la información pertinente a su solicitud de servicio.

Nota: No recargue ni apague manualmente el router antes de recopilar la información anterior, a menos que sea absolutamente necesario. Esto puede hacer que se pierda la información importante necesaria para determinar la causa raíz del problema.

## <span id="page-8-0"></span>Información Relacionada

- [Resolución de problemas de TechNotes: Cisco 7300 Series Routers](//www.cisco.com/en/US/products/hw/routers/ps352/prod_tech_notes_list.html?referring_site=bodynav)
- [Comandos específicos de la plataforma Cisco serie 7300](//www.cisco.com/en/US/docs/ios/12_1/12_1e10/feature/guide/12e_73x.html?referring_site=bodynav)
- [Página del índice de resolución de problemas de hardware](//www.cisco.com/en/US/products/hw/routers/ps214/products_tech_note09186a008012fb88.shtml?referring_site=bodynav)
- [Soporte Técnico y Documentación Cisco Systems](//www.cisco.com/en/US/support/index.html?referring_site=bodynav)